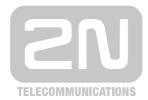

# $2N^{\text{\tiny (R)}}$

# StarGate BlueTower

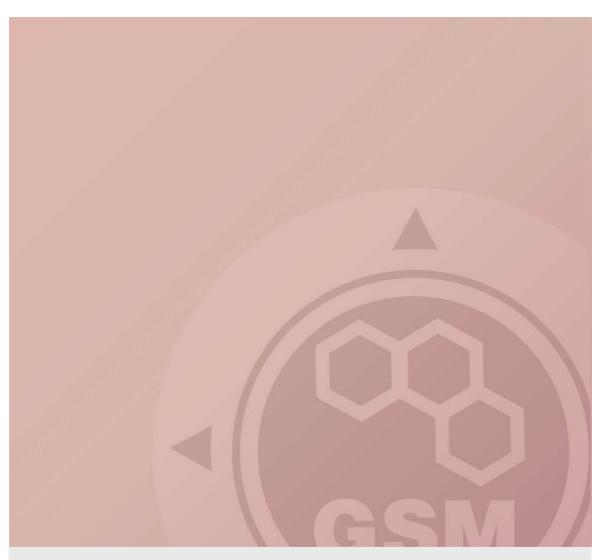

## 2N® StarGate/BlueTower & Alcatel OXO

connected via SIP trunk

Quick guide

Version 1.00

www.2n.cz

#### 2N® StarGate has these parameters:

IP address 192.168.92.200

Incoming port: 5060

Firmware version: 2.30.03fxx

#### **Alcatel OXO parameters:**

IP address 192.168.92.246

• Incoming port: 5060

version 7.7.1

#### SIP TRUNK INTERCONNECTION

1) For the setting of the trunk between the StarGate and your PBX you need to configure SIP proxy (GSM→IP) for calls coming from GSM. You will do it in VoIP parameters. SIP proxy (IP→GSM) is designed for secure communication just with traffic from your PBX. You can specify the IP address and port from which the gateway will accept SIP packets from.

In case you leave IP $\rightarrow$ GSM 0.0.0.0 the gateway will accept SIP traffic from all IPs on defined port.

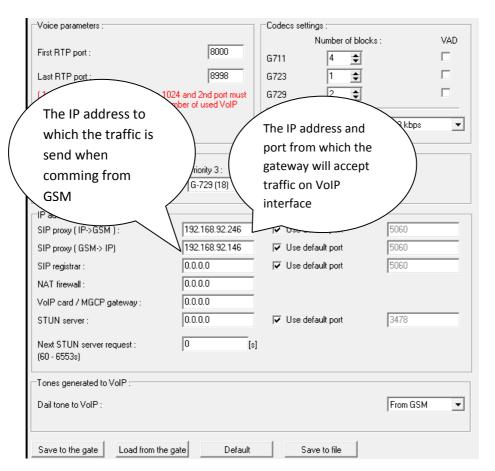

2) Configuration of the LCR (Least Cost Routing)

The GSM operator uses for instance prefix 6 and 7 with a number length of nine digits. The number should be dialed to GSM in national format. The configuration is as follows.

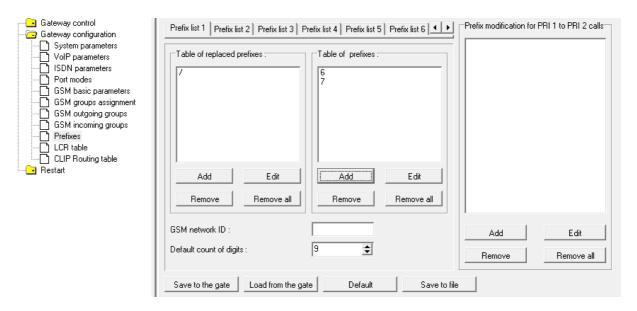

3) You need to create LCR rule for defined prefixes. The GSM group defines thru which outgoing group the call will be handled. In the GSM group assignment you can define, which SIM card bellows to which GSM outgoing group.

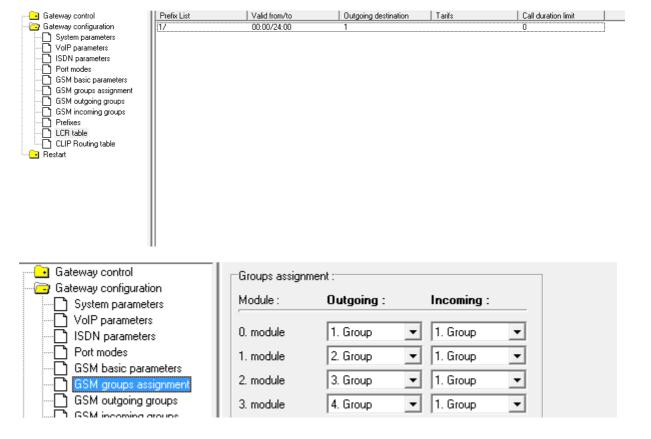

#### 4) Configuration of GSM outgoing groups:

You can use different setting for different GSM group (CLIR, free minutes, Virtual ring tone, roaming and others). Set Delay for ALERTING to option 4 in case you don't have a Ring back tone.

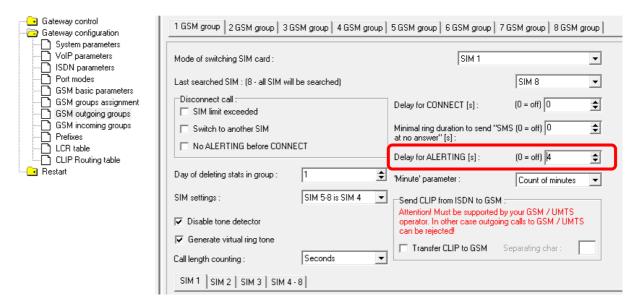

#### 5) Incoming calls

For incoming calls you can define 2 different groups with different behavior and assign GSM modules to them. The settings are similar with GSM groups assignment for outgoing calls.

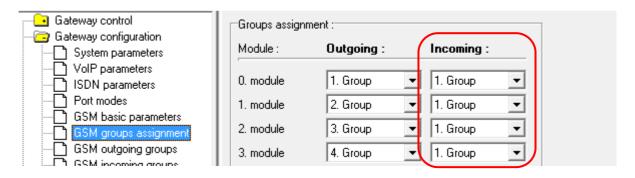

In GSM incoming groups you can define the behavior for all GSM incoming groups. Choose the mode to Reject, Ignore, Accept incoming calls or Callback.

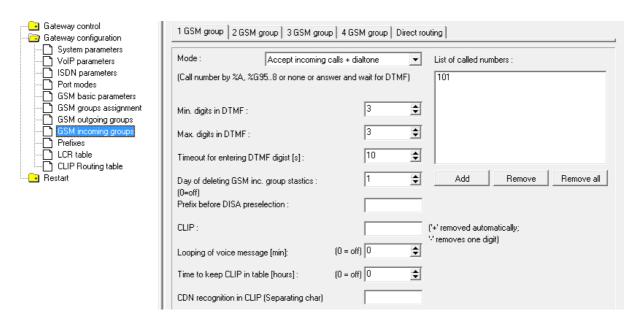

You can define the list of called numbers which will be automatically dialed after DTMF dialing timeout if the customer don't dial any digit till the specified timeout. From the configuration, you can see 10 seconds for DTMF dialing and after that the call will be routed to the extension 101 on connected system (you have to set SIP proxy IP (GSM->IP) in VoIP parameters).

## Alcatel OXO configuration

First step is to set a count of VoIP-Trunk channels for VoIP trunk to 2N StarGate/BlueTower

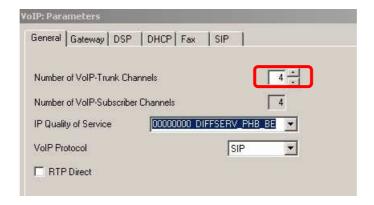

Choose Trunk group and tick Public trunk checkbox. Change Link Category settings

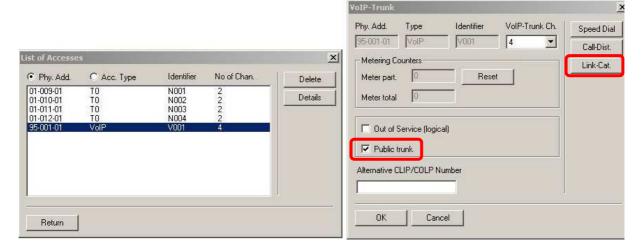

At Link Category menu set up all necessary parameters. Barring is intended for limitation of called numbers (7 is link to a table which allows calls to be made to all possible numbers)

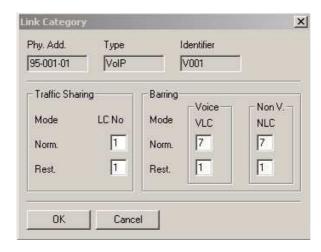

#### **Assign Trunk Groups**

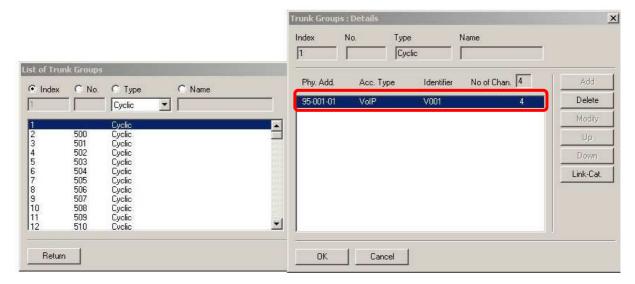

Set Numbering plans table. Choose ARS (automatic routing system) alias LCR for Base settings. Start and End dedicate range of prefixes for outgoing calls from PBX. This prefix is stripped later on.

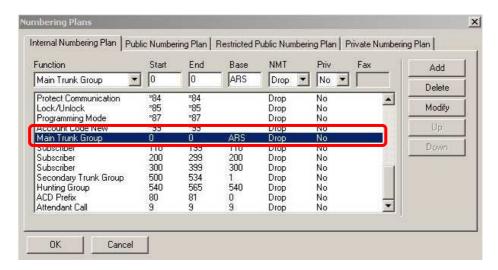

Check Public numbering plan for incoming calls.

At Trunk Groups List assign List ID with Index at menu **Numbering** → **Automatic Routing Selection** → **Trunk Groups List** 

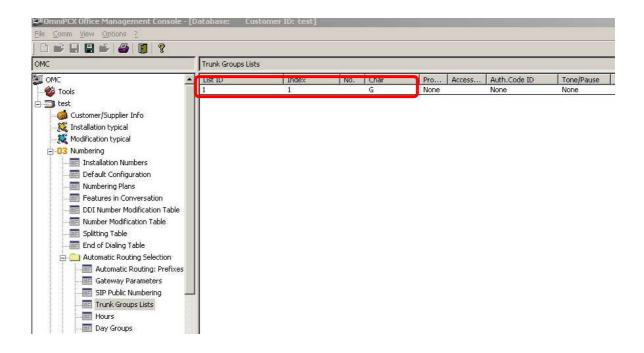

Set up IP address of 2N<sup>®</sup> StarGate, codecs, bandwidth and GW keep alive timeout for VoIP trunk at menu **Numbering** → **Automatic Routing Selection** → **Automatic Routing: Prefixes** 

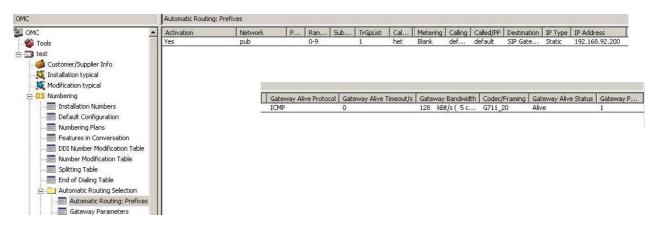

At menu Numbering  $\rightarrow$  Automatic Routing Selection  $\rightarrow$  Gateway Parameters set up listening port 5060. If you want to use  $2N^{\circ}$  StarGate with different listening port (for example 5065), just setup the number of the port here.

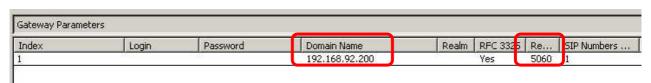

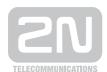

### 2N TELEKOMUNIKACE a.s.

Modřanská 621, 143 01 Praha 4 tel.: 261 301 111, fax: 261 301 999,

e-mail: sales@2n.cz

www.2n.cz